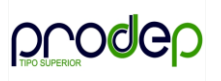

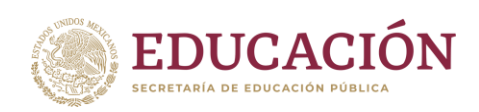

## **Pasos para elaborar el PITCS**

PASO 1: **Descargar** el Anexo 5 (formato del PITCS) de la página del PRODEP, en el siguiente enlace:

*https://dgesui.ses.sep.gob.mx/programas/programa-para-el-desarrolloprofesional-docente-para-el-tipo-superior-s247-prodep*

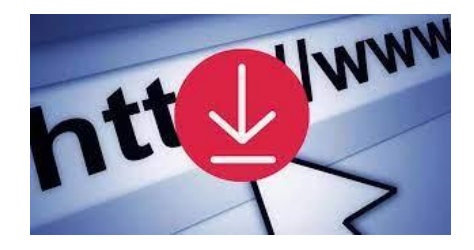

PASO 2: **Llenar** los apartados correspondientes a: **Unidad de Medida y Meta** de cada una de las actividades registradas.

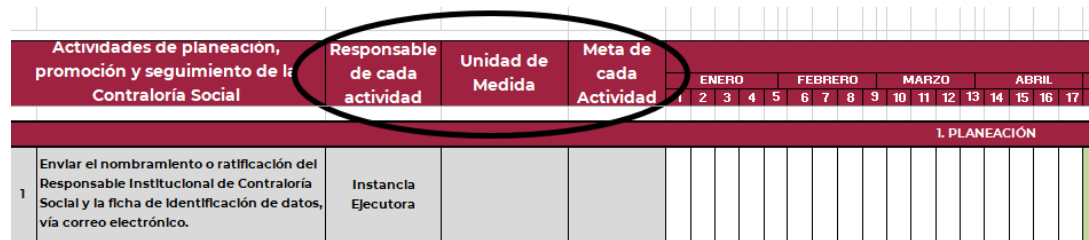

NOTA: No se requiere modificar la información precargada, relacionada con las actividades a realizar y la calendarización de estas, debido a que esta información **ya está alineada a la manejada en el PATCS.**

PASO 3: **Personalizar el formato registrando la información correspondiente a: Logo de la Institución**, **Nombre del responsable de la Contraloría Social y Nombre de la IPES.**

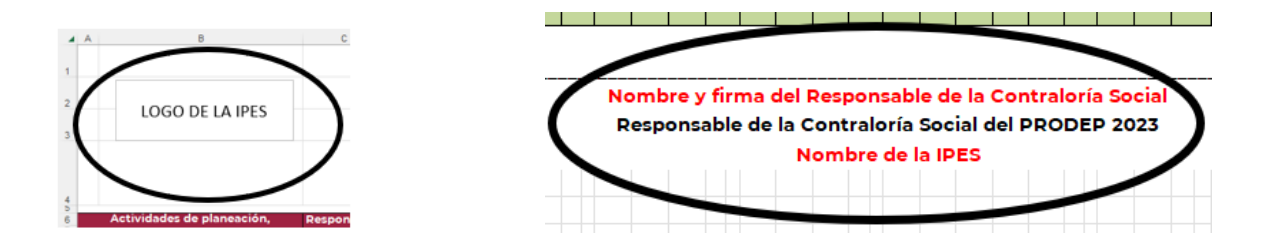

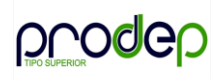

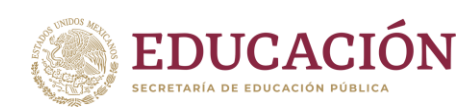

PASO 4: **Firmar y publicar** el documento en la página institucional en el apartado de la Contraloría Social.

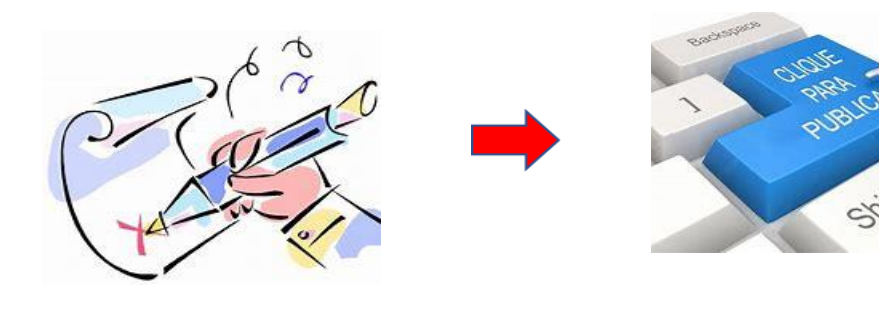

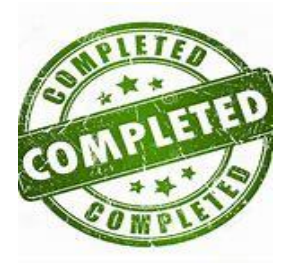